# III I.B.MUSEU waseda

● 編集・発行

早稲田システム開発 株式会社 カスタマーリレーション事務局 TEL.03-6908-3500 FAX.5983-0901 〒161-0033 東京都新宿区下落合3-21-1 NK・フジビル

# ハードディスクの空き容量を確保する。

まずは不要なファイルを保存していないか確認を!

情報機器の管理者・担当部署へ相談してみることが先決。

No<del>.</del>

1.3

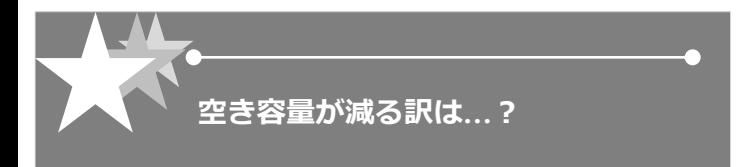

# ■対象となる"お困りの方々"

ご注意 ください

Waseda System Development

これをお読みの方々のほとんどは、マクロソフト社製のOSで あるウゖンドウズ(XP/ Vista/ 7)をご利用のことと思います。 まだ、98/Me や 2000をご利用の方もいるかも知れませんね。 というわけで、今回はウゖンドウズ・ユーザーを対象に、ハー ドデゖスクの空き容量を(少しでも)確保する知恵をお教えし ます。

# ■パソコンを快適に使うための心遣いなのですが…

ウィンドウズだけでなく、パソコンを利用するためのインター フェースである OS (オペレーティング・システム)は、利用 者が快適に、かつ安全に使えるように、あらゆる場面で世話を 焼いています。もちろん、普段もっともお世話になっているブ ラウザやオフゖス・ソフトなどでも同じです。例えばこんなふ うに…。

1) 一度見ただけのウェブサイト。ひょっとするとまた見るかも しれない... 速く表示できるようにしておこう!

② ソフトのンストールなんてしちゃってるけど、あとで困っ たことになったら大変だ…設定を戻せるようにバックアップし ておこう!

3 ファイルの編集中にやり直したいこともあるだろうな…編集 作業の記録を取っておいて戻せるようにしておこう!

この「○○しておこう!」の後ろには、「ハードディスクに ファイルを作って。」というフレーズが隠れていることにお気 づきでしょうか?

こうした日常的な作業において意識しないうちにハードディス クの空き容量を減らし続けているということがお分かりいただ けたところで、空き容量を確保する代表的な方法をご紹介しま す。お手軽さと効果に★を付けておきます。

## 1. ブラウザの一時ファイルを削除する(★★★)

ンターネットエクスプローラ(以下、IE)に代表されるウェ ブブラウザすべてが共通でもつ機能のひとつが、「キャッシュ 機能」です。閲覧速度を向上するためのものですが、なくても 困ることはありません。IEを例にとります。

ツール> インターネットオプション> 全般タブの閲覧の履歴 から削除ボタンを押すと、削除対象を選択する画面が表示され ますので、"インターネット一時ファイル"を選択してOKボタン を押してください。場合によっては百MB単位で容量を確保す ることができますよ。MacOSXの方も、FirefoxやSafariといっ たブラウザで手順こそ違いますが有効な手段です。

## 2. ディスククリーンアップツールを使用する (★★)

ソフトのンストールや設定の変更など、OSへの変更が行われ た結果、不都合があった場合に直前の設定を自動で保存してい ます。これはウゖンドウズXP以降に標準で搭載されています。

具体的な操作方法については、マクロソフト社ホームページ のサポートがわかりやすく示していますのでご覧ください。

#### Windows 7 の場合

http://www.microsoft.com/japan/athome/magazine/wind ows/tips/273.aspx

#### Windows XP の場合

http://support.microsoft.com/default.aspx?scid=kb;ja;31 0312

#### 3. 不要なソフトを削除する(★★)

あまりないかも知れませんが、最初からインストールされてい るソフトの中には体験版なども少なくありません。今まで使っ たことがなかったり、"体験版"という文字を見つけたら試して みてください。その前に気付かずに使っていないか再確認を!

#### Windows 7 の場合

スタート> コントロールパネル> プログラム(プログラムの ゕンンストール)

#### Windows XP の場合

スタート> コントロールパネル> プログラムの追加と削除

#### 4.その他(★)

ベクターや窓の杜などのウェブサイトには、自力でハードディ スクの空き容量を確保したい方向けのソフトがたくさんありま す。代表的で安全なものとしては、フォルダ単位でハードディ スクの使用量(あるいはパーセンテージ)を表示するものがあ ります。むやみやたらと消すわけにはいきませんが、普段の使 い方を省みるよい機会と捉えてみてはいかがでしょうか。

なお、以上の作業を行うにあたって権限がない場合もあります。 情報機器の管理者・部署へ事前にご相談ください。

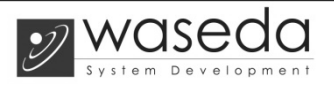